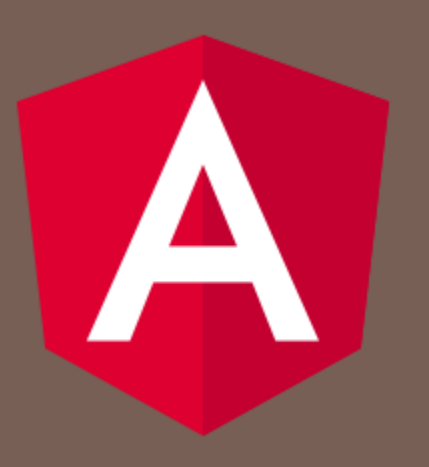

### ANGULAR 6

Peter Gurský, peter.gursky@upjs.sk

# Vlastný validátor pre formulár

 vytvoríme si validátor na zhodu hesla a kontrolného hesla

```
passwordsMatchValidator(control: FormGroup): ValidationErrors {
    const password = control.get('password');
    const password2 = control.get('password2');
    if (password.value === password2.value) {
      password2.setErrors(null);
      return null;
   } else {
      password2.setErrors({ differentPasswords: 'Passwords do not
match' });
      return { differentPasswords: 'Passwords do not match' };
    }
  }
```
# Vlastný asynchrónny validátor

- □ vytvoríme si validátor na konflikt s menom alebo emailom pri registrácii
- □ použijeme na serveri endpoint /user-conflicts
	- vracia pole s názvami konfliktných premenných, možné hodnoty sú "email" a "name", alebo vráti prázdne pole ak konflikt nie je

## Vymazanie používateľa

#### **app/users/users-service.ts**

```
deleteUser(id: number):Observable<boolean> {
  return this.http.delete(this.url + 'user/' + id + '/'+ this.token).pipe(
    map() \Rightarrowthis.msgService.successMessage("User deleted successfully");
      return true;
    }),
    catchError(error => this.processHttpError(error))
  );
}
```
# Dialóg na potvrdenie zmazania

- https://material.angular.io/components/dialog/api
- □ dialóg je obyčajný komponent, ktorý si nechá v konštruktore injektnúť MatDialogRefa prípadné dodatočné dáta
	- **E** constructor(private dialogRef: MatDialogRef<MyDialogComponent>, @Inject(MAT\_DIALOG\_DATA) private data: any) { }
	- **□** dialogRef má metódu close(myResult), ktorým vieme odovzdať voľbu používateľa cez Observable kódu, ktorý dialog vyvolal
- vyvolanie dialógu:
	- **□** necháme si injektkúť dialog: MatDialog v konštruktore
	- $\blacksquare$  zavoláme const dialogRef = this.dialog.open(MyDialogComponent, {data: "delete?"})
	- počkáme si na odpoveď: dialogRef.afterClosed().subscribe(result  $\Rightarrow \{ \dots \}$